# Historical Texts release notes

21 June 2016

# **Contents**

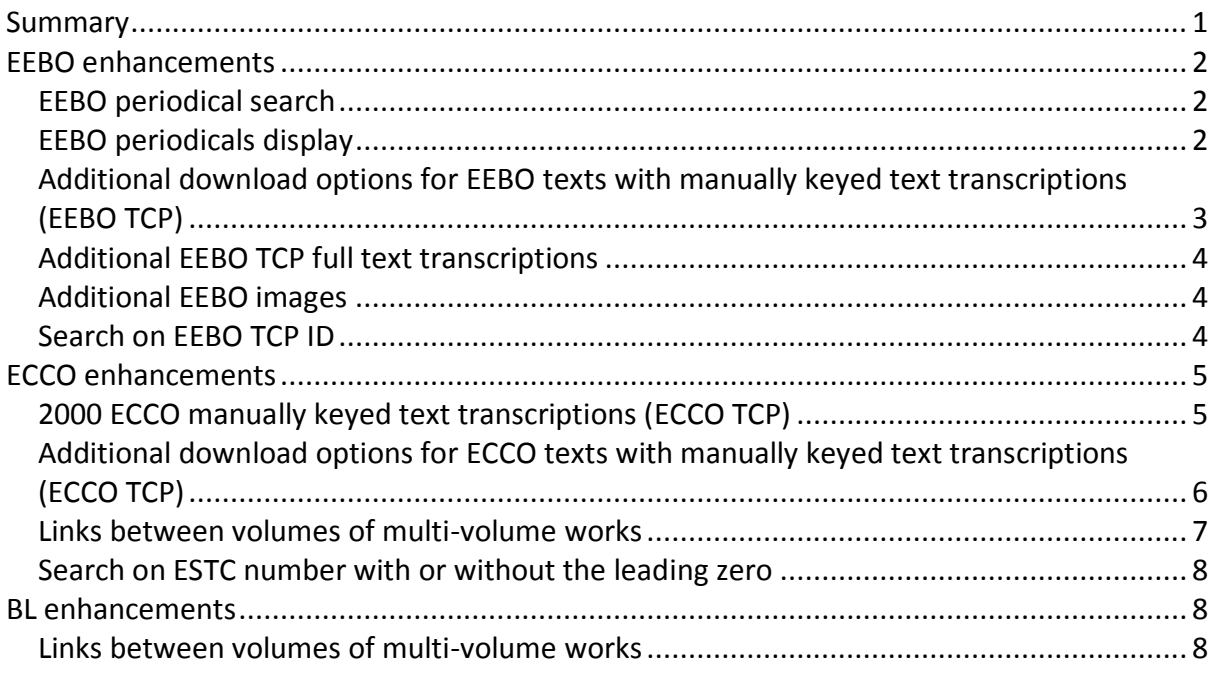

# <span id="page-0-0"></span>Summary

The 21 June 2016 release for Historical Texts is a major update providing a range of new features as well as additional data.

Enhanced functionality includes improvements to the searching and display of EEBO periodicals as well as ECCO and BL multi-volume works. New data is available in the form of additional EEBO images, an additional 20,000 EEBO full text transcriptions (EEBO TCP) and, for the first time, 2000 manually keyed full text transcriptions for ECCO (ECCO TCP).

These release notes describe the changes specific to each collection.

We hope you find the new features useful and we welcome feedback on them, so please do contact the helpdesk at [historicaltexts@jisc.ac.uk](mailto:historicaltexts@jisc.ac.uk) to let us know your thoughts or for any assistance using them.

You can access Historical Texts at: [http://historicaltexts.jisc.ac.uk](http://historicaltexts.jisc.ac.uk/) .

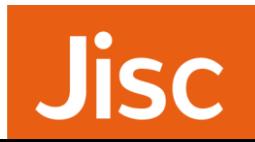

If you can access Historical Texts, but can't see any of the new features, we recommend you clear your browser cache and cookies in the first instance. This will ensure you're viewing the latest version of the application.

# <span id="page-1-0"></span>EEBO enhancements

### <span id="page-1-1"></span>EEBO periodical search

You can now select to just search EEBO periodicals in Historical Texts by choosing the 'periodicals' 'type' button on the search page. When selected the 'periodicals' button will be blue and the date search box will change to enable you to enter dates in the format 'dd/mm/yyyy' to 'dd/mm/yyyy'.

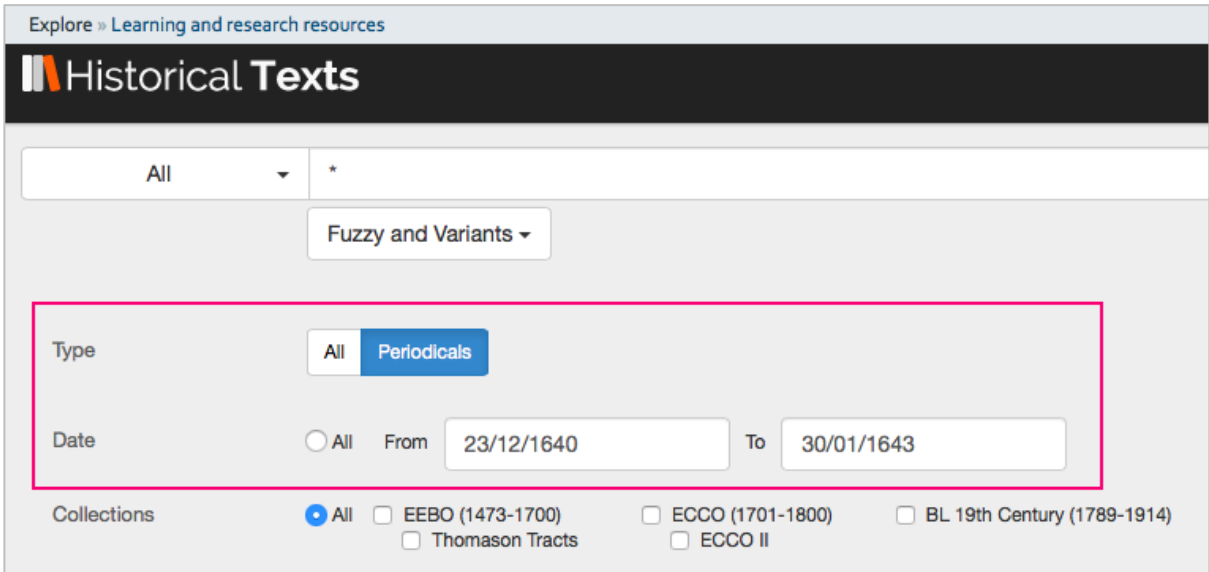

So, for example, if you wanted to search for all periodicals published in June 1642 you could enter '\*' in the search box (use the default option to select 'all' fields) and enter 01/06/1642 to 30/06/1642 in the date search.

### <span id="page-1-2"></span>EEBO periodicals display

Publications that are part of a series are now displayed differently, to enable you to quickly identify them and navigate the the individual issue you require.

If you search for a particular periodical e.g. Mercurius Politicus, you'll see that there is a bibliographic record for the periodical which has a new 'series' thumbnail and if you select this thumbnail, you will be transferred to the new 'periodicals' tab on the results page where the list of individual issues will be displayed. You can then select an issue to open in the viewer as usual.

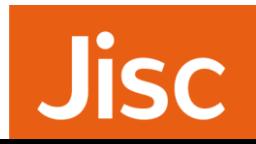

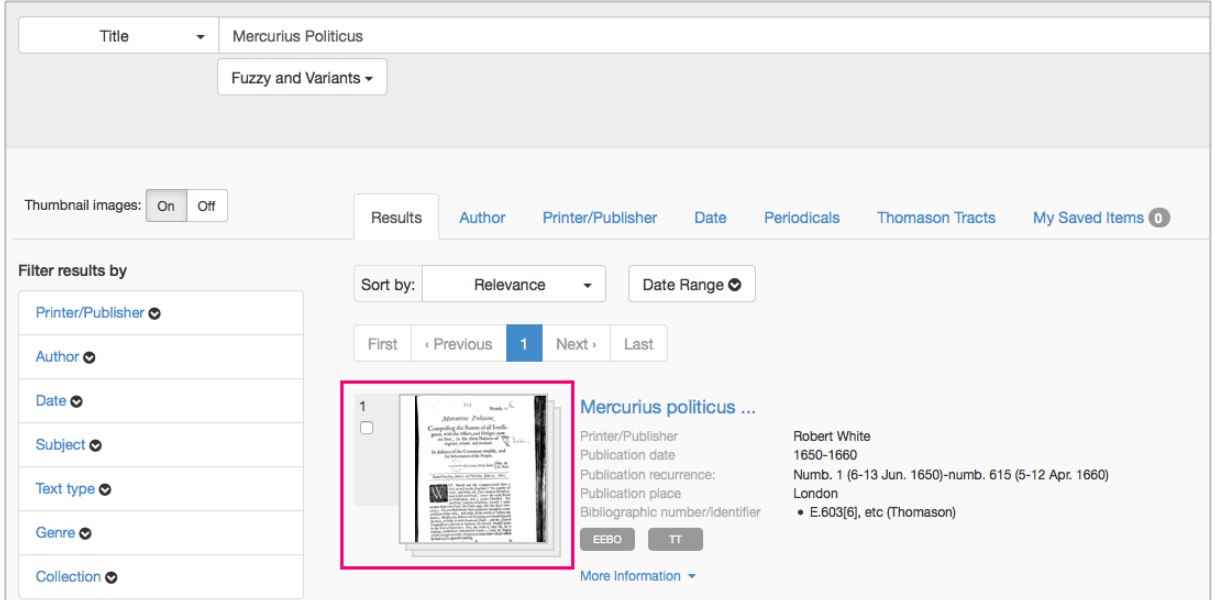

Individual issues of periodicals are displayed on the 'periodicals' tab in issue order.

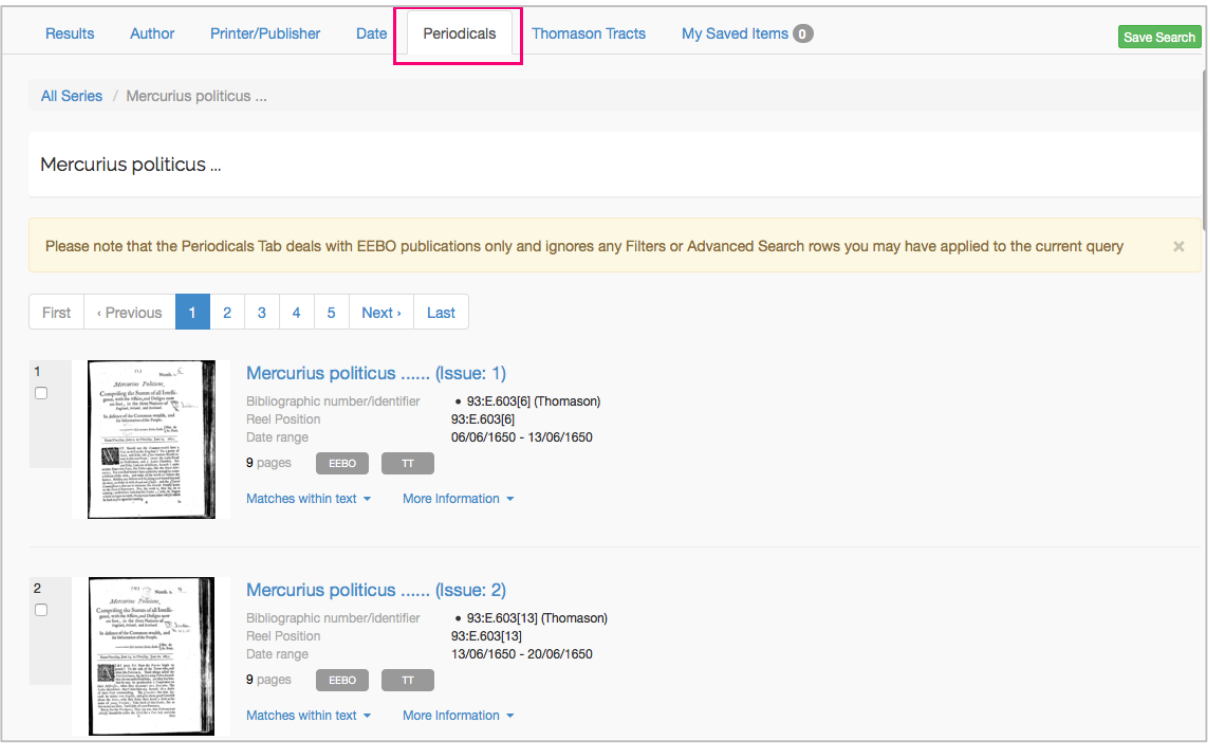

### <span id="page-2-0"></span>Additional download options for EEBO texts with manually keyed text transcriptions (EEBO TCP)

Publications with full text transcriptions, provided by the Text Creation Partnership (TCP), can now be downloaded in XML (this is the TCP markup), epub, HTML and plain text alongside the existing PDF download option. These new options are visible from the download icon in the viewer when viewing EEBO TCP texts.

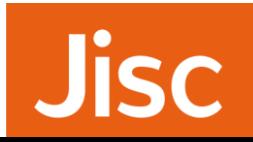

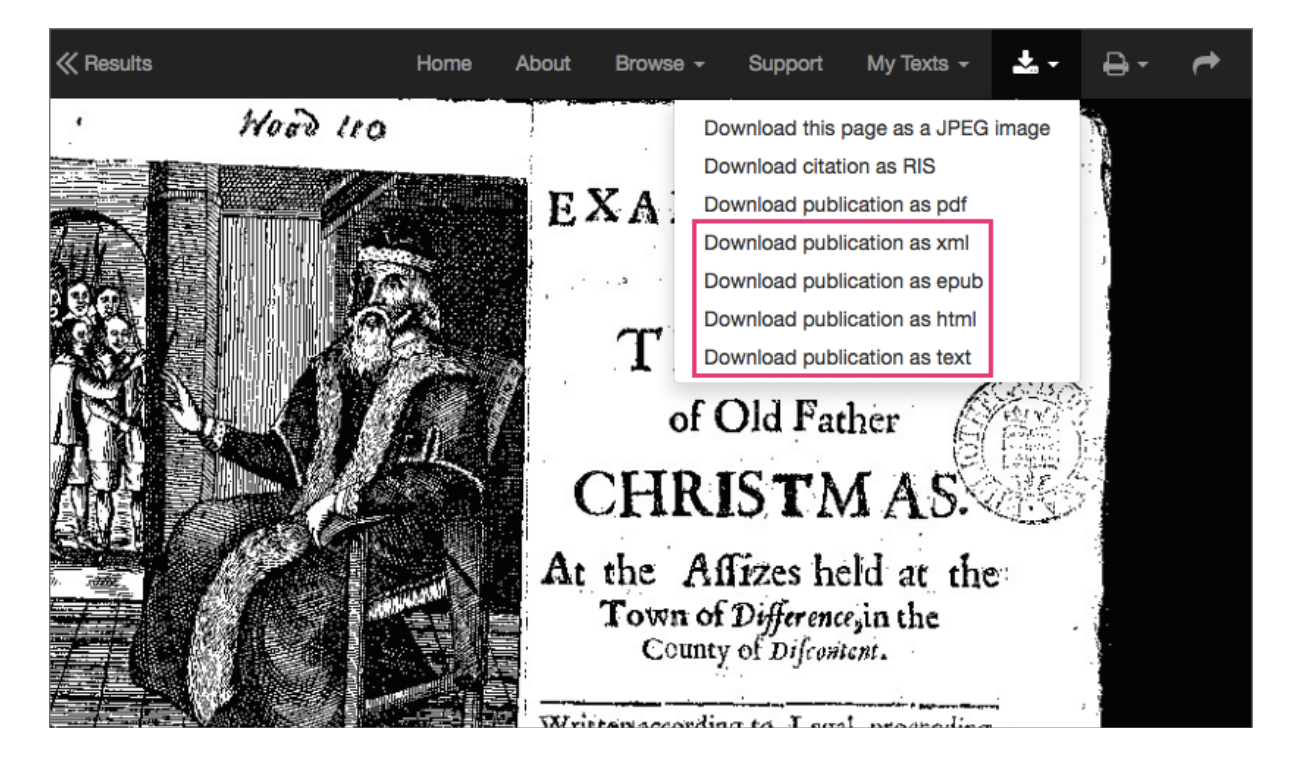

### <span id="page-3-0"></span>Additional EEBO TCP full text transcriptions

20,000 additional EEBO manually keyed full text transcriptions from the Text Creation Partnership [\(http://www.textcreationpartnership.org/tcp-eebo/\)](http://www.textcreationpartnership.org/tcp-eebo/)) are now available.

### <span id="page-3-1"></span>Additional EEBO images

Newly digitised images provided by ProQuest are now available.

### <span id="page-3-2"></span>Search on EEBO TCP ID

The Text Creation Partnership have allocated their own reference numbers (TCP ID) to EEBO publications with manually keyed text transcriptions and you can search on these reference numbers in Historical Texts. Simply enter a TCP ID into the search box e.g. A16975 and search across the default 'all' fields.

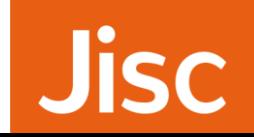

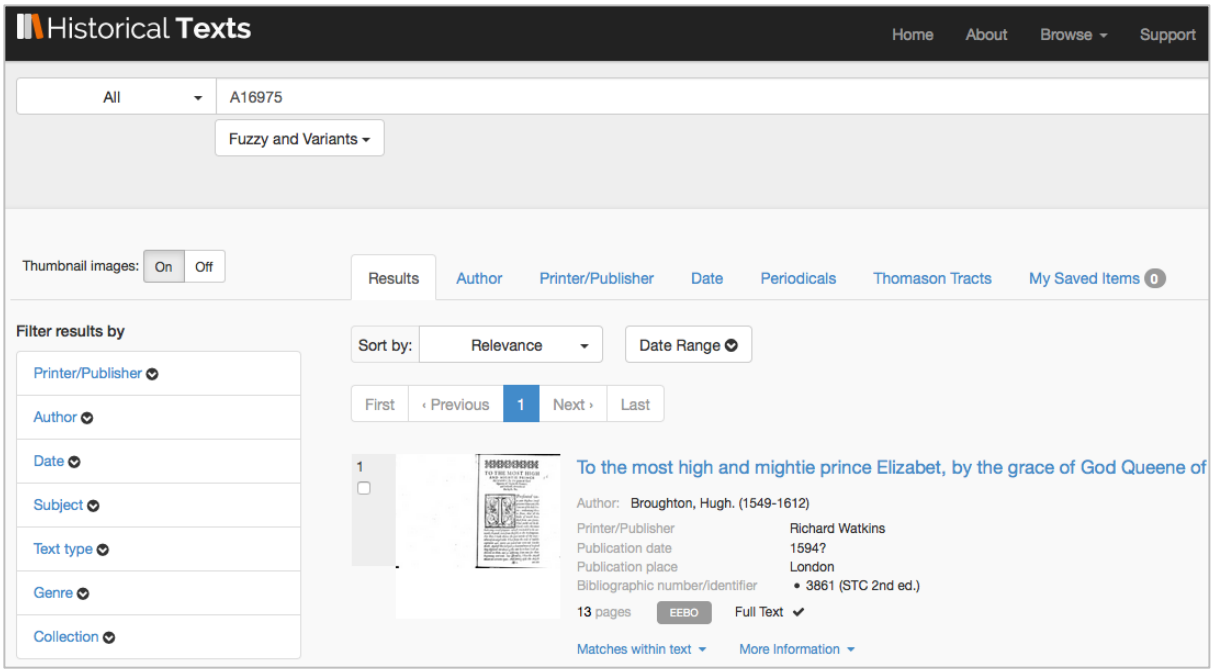

# <span id="page-4-0"></span>ECCO enhancements

### <span id="page-4-1"></span>2000 ECCO manually keyed text transcriptions (ECCO TCP)

The Text Creation Partnership produced 2000 manually keyed full text transcriptions for ECCO. These records have been added to Historical Texts and replace the existing Optical Character Recognition (OCR) full text for these records, providing improved searching for these publications.

#### New manually keyed full text:

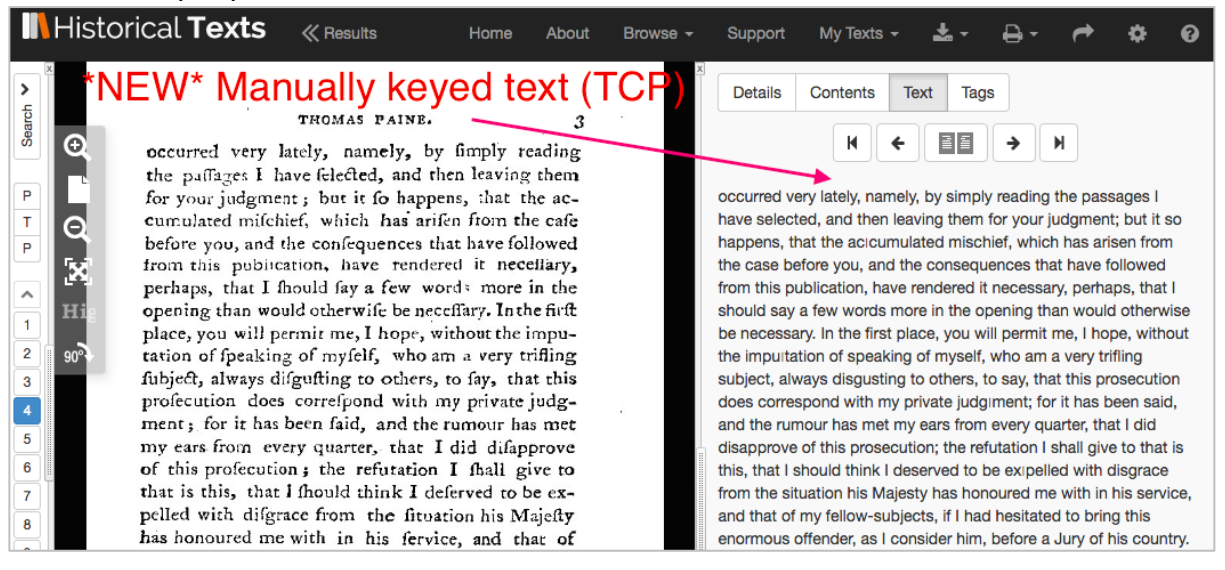

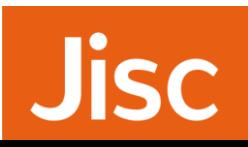

### Previous OCR full text:

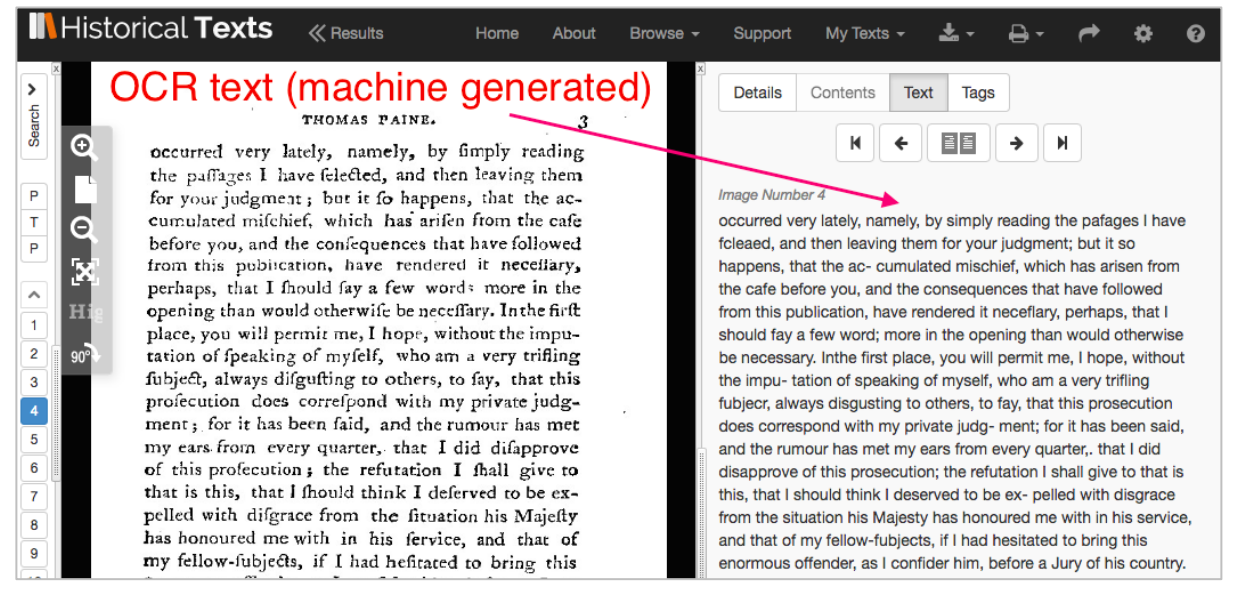

If you run a search on the ECCO collection only, you can then use the 'text type' filter on the left hand side of the results page and select 'keyed' records to limit your results to just the TCP texts.

### <span id="page-5-0"></span>Additional download options for ECCO texts with manually keyed text transcriptions (ECCO TCP)

Publications with manually keyed text transcriptions (ECCO TCP) provided by the Text Creation Partnership (TCP) can now be downloaded in XML (this is the TCP markup), epub, HTML and plain text alongside the existing PDF download option. These new options are visible from the download icon in the viewer when viewing ECCO TCP texts.

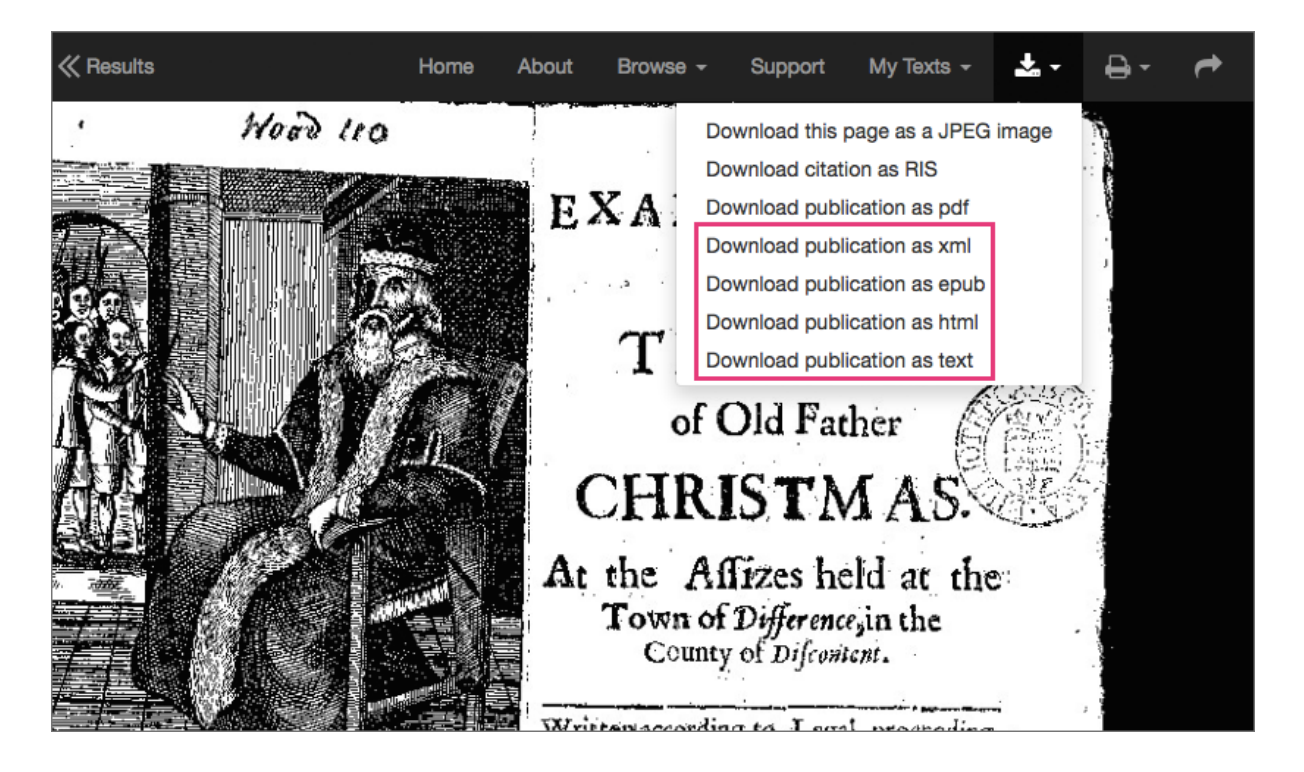

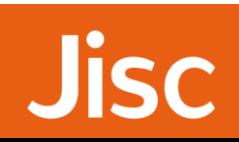

### <span id="page-6-0"></span>Links between volumes of multi-volume works

Publications that have multiple volumes are now displayed differently to enable you to quickly identify them and navigate to the individual volume you require.

If you search for a particular multi-volume publication by ESTC number, e.g. N025348, you'll see that there is a bibliographic record for the title which has a new 'multi-volume' thumbnail, and a 'volumes' link below the record. Select the 'volumes' link to expand a list of available volumes for that title then select a volume to open it in the viewer.

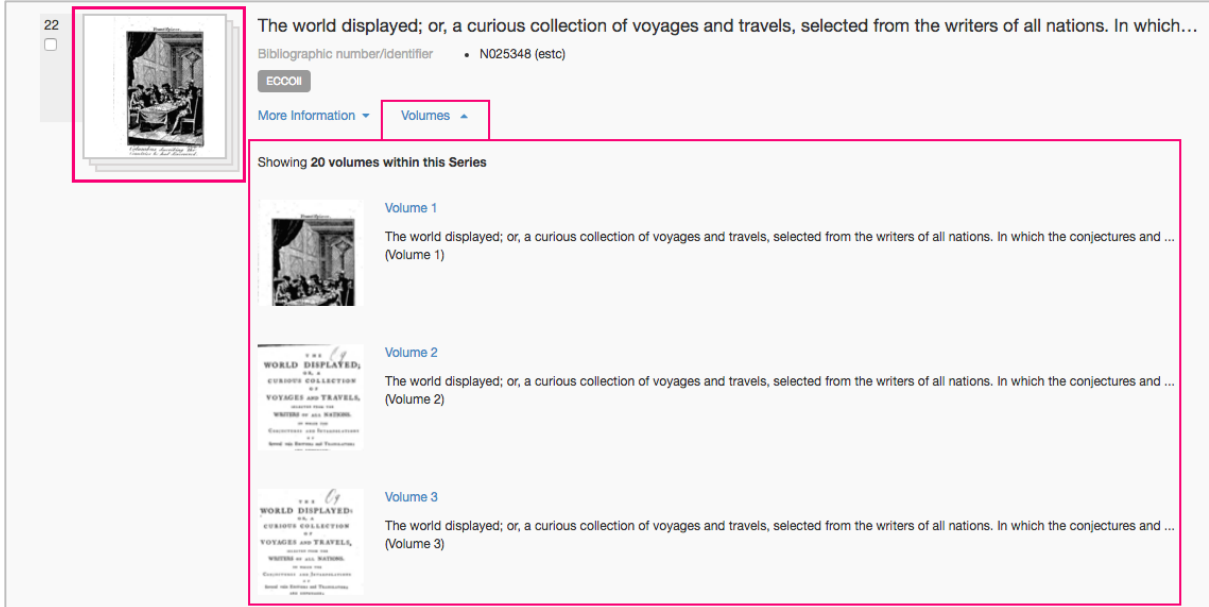

Individual volumes are displayed in the results list as usual but include a 'volumes' link below the record which you can expand to see all of the other available volumes for that multi-volume work.

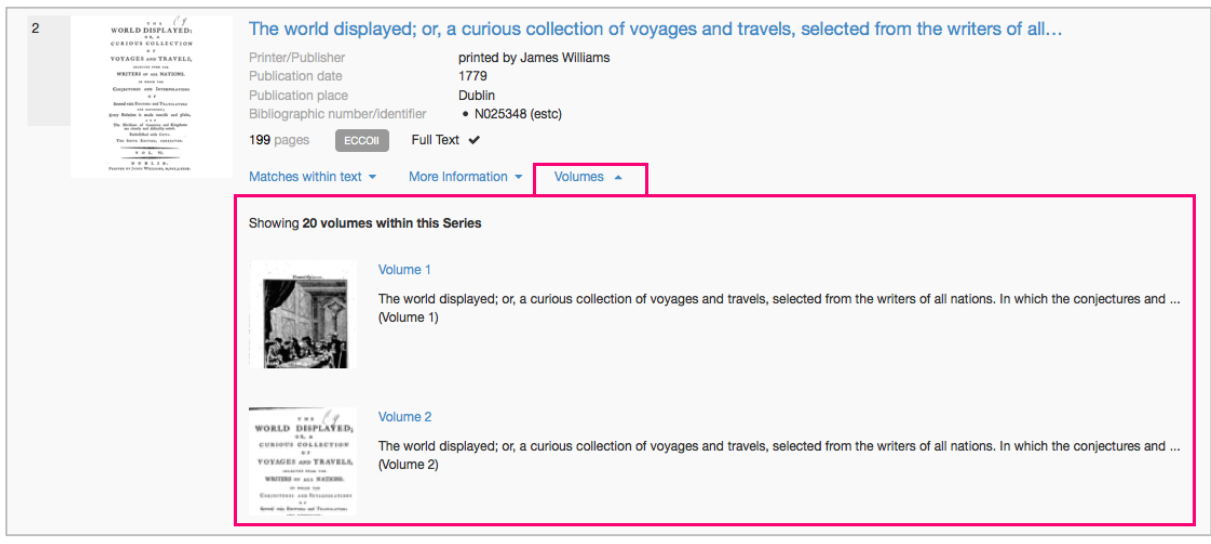

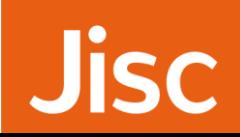

### <span id="page-7-0"></span>Search on ESTC number with or without the leading zero

Previously for ECCO records with a leading zero in the ESTC bibliographic reference number (e.g. N042203), you needed to include the leading zero to locate them.

Now you can search with or without the leading zero so 'N042203' and 'N42203' will locate the same Daniel Defoe text "The original power of the collective body of the people of England examined and asserted".

### <span id="page-7-1"></span>BL enhancements

### <span id="page-7-2"></span>Links between volumes of multi-volume works

Publications that have multiple volumes are now displayed differently to enable you to quickly identify them and navigate to the individual volume you require.

If you search for a particular multi-volume by title, e.g. Dictionary of National Biography, you'll see that there is a bibliographic record for the title which has a new 'multi-volume' thumbnail, and a 'volumes' link below the record. Select the 'volumes' link to expand a list of available volumes for that title then select a volume to open it in the viewer.

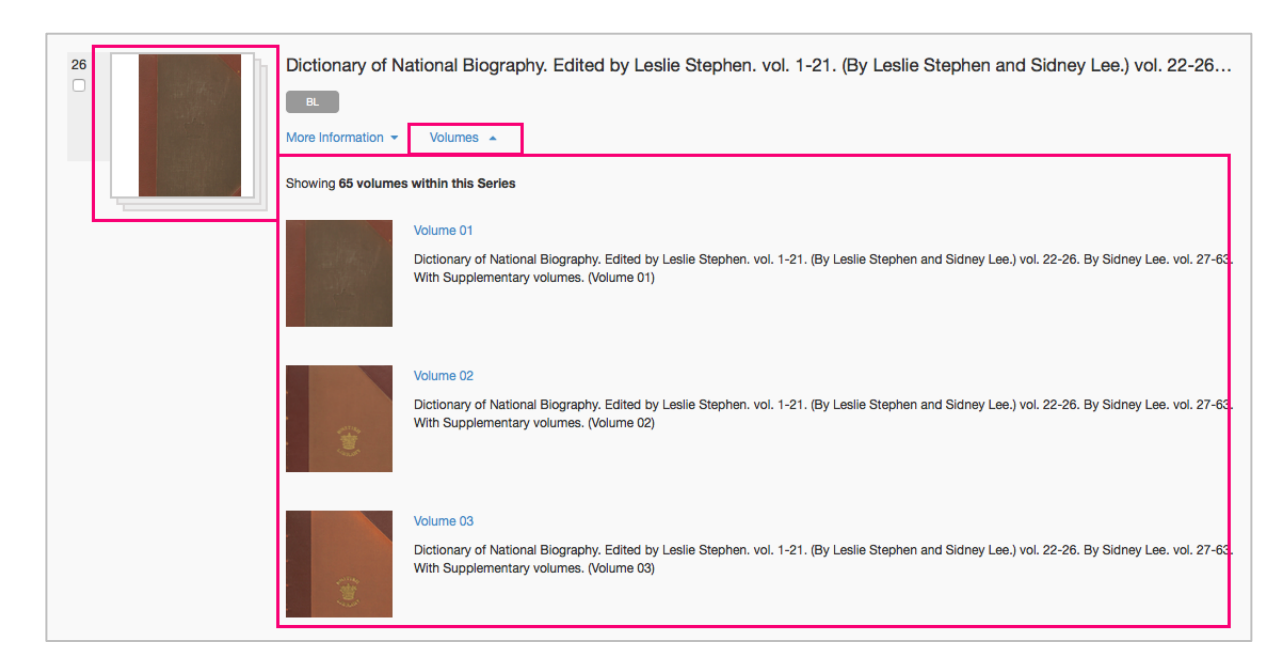

Individual volumes are also displayed in the results list as usual but include a 'volumes' link below the record which you can expand to see all of the other available volumes for that multi-volume work.

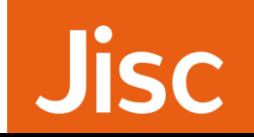

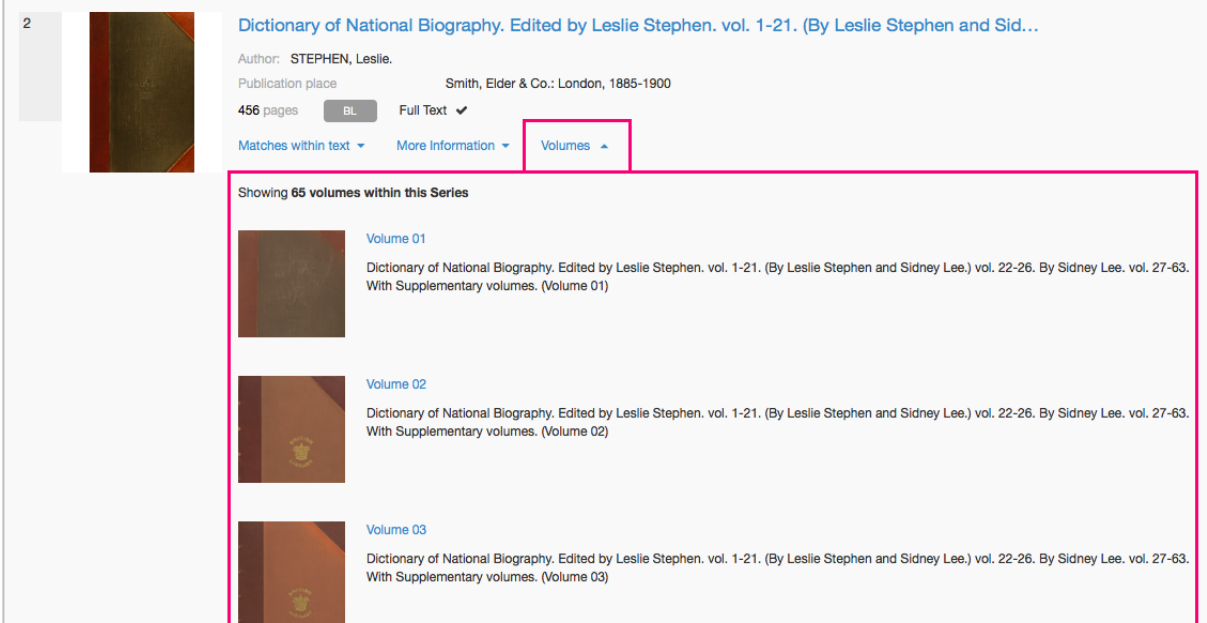

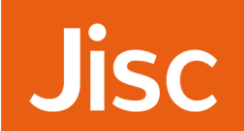